## **Cách tạo tài khoản email Google**

Có rất nhiều nhà cung cấp tài khoản email miễn phí. Ứng dụng email phổ biến nhất là Gmail của Google.

Đây là một địa chỉ email hoàn toàn miễn phí rất thân thiện với người dùng.

Gmail cũng có sẵn trên điện thoại/thiết bị thông minh Android và iOS của bạn.

## **Nhấp vào liên kết dưới đây để đăng ký tài khoản Gmail miễn phí:**

- 1. Nhập tên
- 2. Nhập họ
- 3. Nhập tên người dùng mà bạn quyết định
- 4. Nhập mật khẩu
- 5. Xác nhận mật khẩu của bạn
- 6. Nhấp vào Next (Tiếp)

[https://accounts.google.com/si](https://accounts.google.com/signup/v2/webcreateaccount?flowName=GlifWebSignIn&flowEntry=SignUp) [gnup/v2/webcreateaccount?flo](https://accounts.google.com/signup/v2/webcreateaccount?flowName=GlifWebSignIn&flowEntry=SignUp) [wName=GlifWebSignIn&flowE](https://accounts.google.com/signup/v2/webcreateaccount?flowName=GlifWebSignIn&flowEntry=SignUp) [ntry=SignUp](https://accounts.google.com/signup/v2/webcreateaccount?flowName=GlifWebSignIn&flowEntry=SignUp)

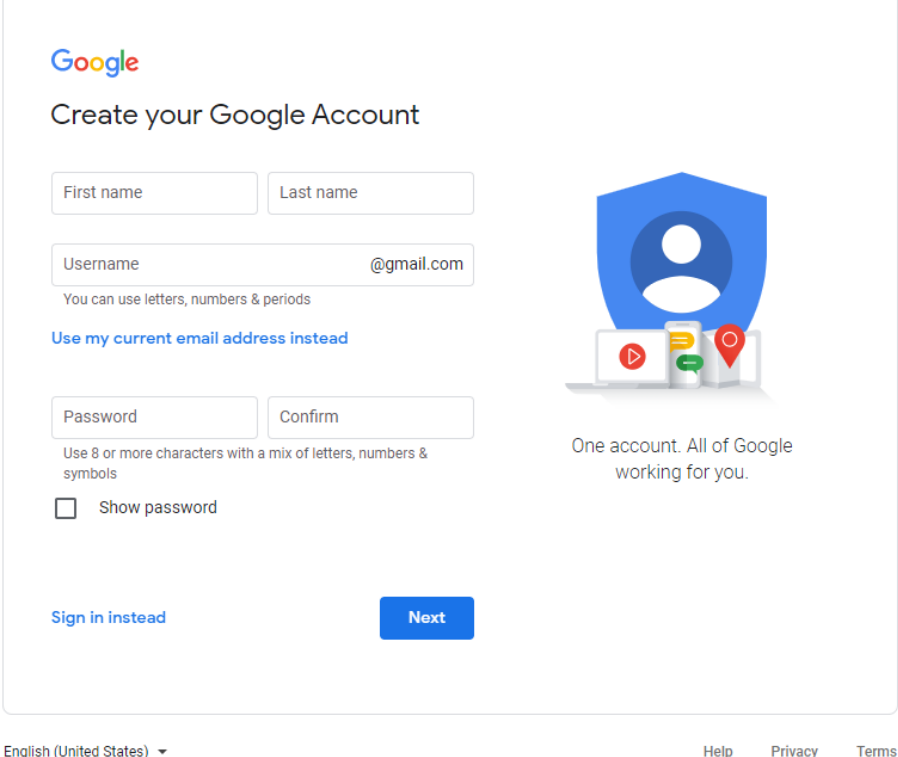

Help **Privacy Terms**